### Проектирование для производства (DFM) Часть 1. Выбор материалов

#### Игорь Зырин (igor.zyrin@altium.com), Дэвид Марракчи

**В статье рассматриваются вопросы выбора материалов печатной платы с учётом конкретных требований, предъявляемых как со стороны разрабатываемого устройства, так и со стороны возможностей производства. Также рассмотрены возможности САПР Altium Designer, позволяющие учесть все необходимые требования.**

#### ВВедение

Данная статья открывает цикл публикаций, посвящённых проектированию печатных плат с учётом особенностей технологии производства и технологических требований – проектированию для производства (DFM).

Процесс проектирования не заканчивается отправкой документации и сформированных данных на производство. Проектирование заканчивается только тогда, когда вы получаете физическое воплощение своего проекта, который работает так, как задумано. При этом перед разработчиками печатных плат возникают весьма трудоёмкие задачи, поскольку необходимо учитывать множество электрических, функциональных и механических факторов, различные специфические требования и правила. Кроме того, печатная плата должна производиться своевременно, с наилучшим качеством и минимальными затратами. Предъявляемые технологические требования у производителей могут различаться. Прежде чем приступать к проектированию печатной платы, важно хорошо понимать процесс, лежащий в основе её производства, который обычно подробно описан у изготовителя [1].

Многолетний опыт работы в электронной промышленности позволил специалистам компании Altium накопить и систематизировать большой объём знаний в области проектирования печатных плат.

#### Выбор базоВого материала

На начальном этапе проектирования всегда возникает вопрос выбора материала для изготовления платы. При этом необходимо учитывать требования, предъявляемые как со стороны

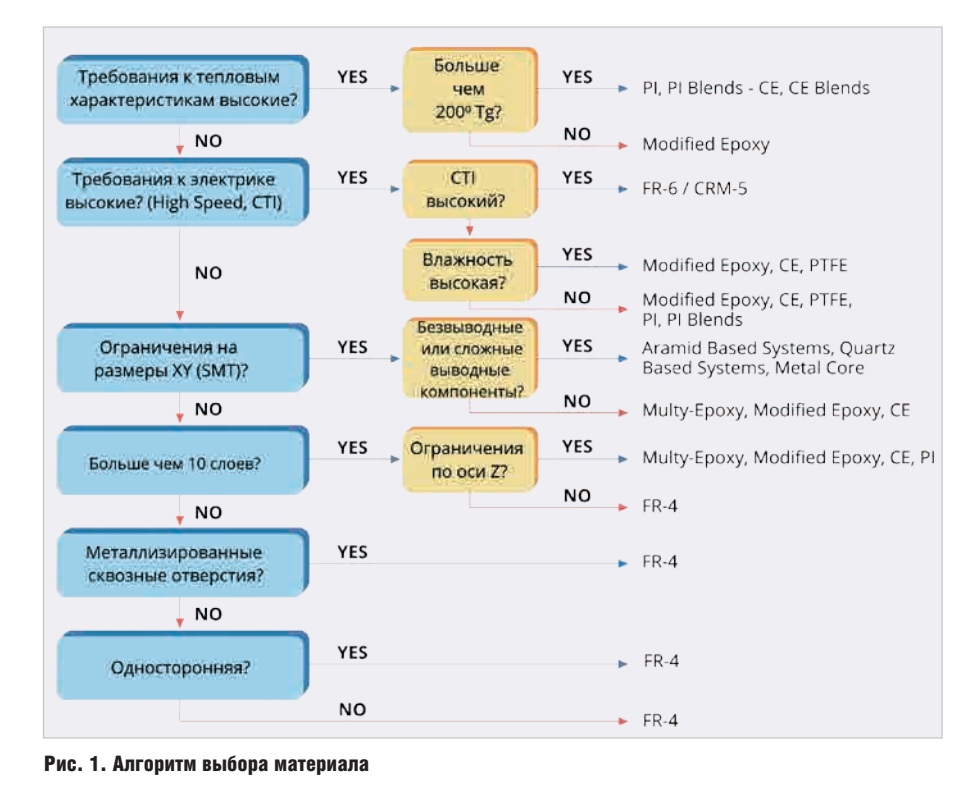

разрабатываемого устройства (условия эксплуатации, цена, быстродействие), так и со стороны производства (толщина материала, технологичность, наличие материала на складе).

В первую очередь перед выбором материала рекомендуется определить требования к функциональности и надёжности, которым должна соответствовать печатная плата. Обычно эти требования предъявляются к:

- электрическим свойствам;
- тепловым свойствам;
- соединениям (пайка компонентов, наличие разъёмов и др.);
- структурной целостности платы;
- количеству электрических связей.

Одно из основных правил проектирования печатных плат заключается в том, что с увеличением сложности конструкции и повышением требований к свойствам изделия, неизбежно возрастают и затраты на производство. Всегда необходимо искать баланс между затратами, функциональностью и надёжностью с учётом конкретных требований к разрабатываемому устройству. На рисунке 1 показан типовой алгоритм выбора материала [2].

#### Дополнительные Критерии для Выбора материалоВ

Помимо основных требований к материалам платы существует целый ряд дополнительных параметров, непосредственно влияющих на выбор материала. Так, если в конструкции печатной платы применяются материалы с различными температурными характеристиками, то нужно учитывать тот факт, что максимальная допустимая температура готового изделия определяется материалом с самой низкой допустимой температурой. Ниже перечислены дополнительные важные параметры, которые необходимо учитывать при выборе материалов:

- тип связующего;
- огнестойкость;
- температурная стабильность;
- структурная прочность;
- электрические свойства;
- предел прочности при изгибах;
- максимальная рабочая температура, не вызывающая повреждений;
- температура стеклования  $(T_{o})$ ;

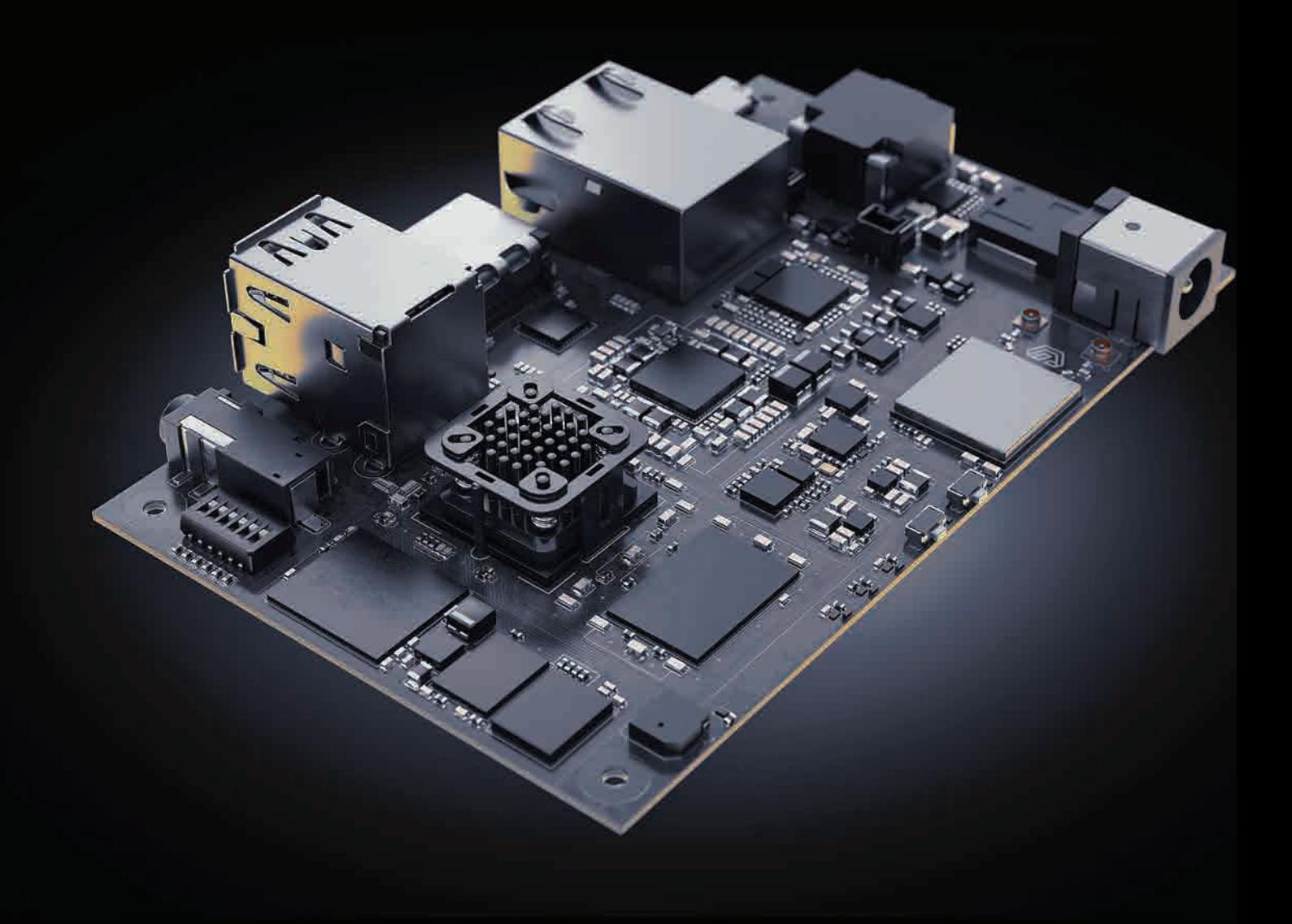

**ELII** Management

ООО "ЭЛМ" официальный дистрибьютор компании Altium

# ALTIUM DESIGNER20

## НОВЫЙ. БЫСТРЫЙ. УДОБНЫЙ.

www.altiumdesigner-20.ru

#### Таблица 1. Типичные свойства самых распространённых диэлектрических материалов

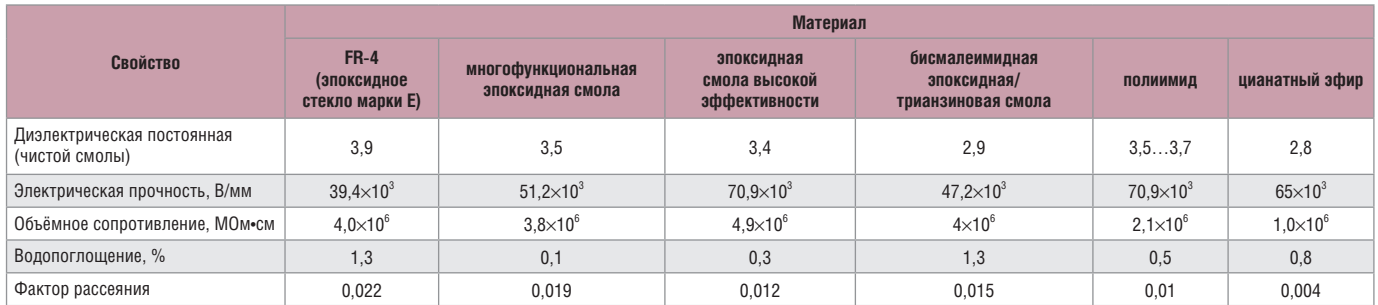

#### Таблица 2. Значения по умолчанию для материала FR-4

| Параметры                                                 | FR4<br><b>Standart</b> | FR4<br><b>High-TG</b> | FR4<br><b>Halogen Free</b> | <b>FR4 KF</b>  | Полиимид        |
|-----------------------------------------------------------|------------------------|-----------------------|----------------------------|----------------|-----------------|
| Температура стеклования (Т <sub>о</sub> ), °С             | >135                   | >170                  | >140                       | >135           | >230            |
| Коэффициент теплового расширения по оси Z (CTE-z), ppm/°С | 60                     | 45                    | 45                         | 50             | 20              |
| Проницаемость (ε) для 1 МГц                               | 4,6                    | 4.8                   | 4,7                        | 4.7            | 3,4             |
| Электрическая прочность, кВ/мм                            | 45                     | 55                    | 50                         | 45             | 125             |
| Поверхностное сопротивление, МОм                          | 10 <sup>6</sup>        | 10 <sup>7</sup>       | 10 <sup>7</sup>            | 10'            | 10 <sup>6</sup> |
| Сравнительный индекс трекинг-стойкости (СТІ)              | PLC <sub>3</sub>       | PLC <sub>3</sub>      | PLC <sub>3</sub>           | PLC1/PLC       |                 |
| Температура разложения (Т <sub>а</sub> ), °С              | 301                    | 345                   | 360                        | 310            |                 |
| Прочность при отслаивании, Н/мм                           | $1, 1, \ldots 1, 6$    | 1,2                   | 1,4                        | 1,6            | 1,6             |
| Группа горючести (UL-94)                                  | V <sub>0</sub>         | V <sub>0</sub>        | V <sub>0</sub>             | V <sub>0</sub> | V <sub>0</sub>  |
| Стандарт                                                  | <b>IPC-4101</b>        | <b>IPC-4101</b>       | <b>IPC-4101</b>            |                | <b>IPC-4204</b> |

Таблица 3. Справочник толщин для материала FR-4

| Ядро (базовый<br>материал с<br>медью) | Вес меди, ог | Толщина базового<br>материала, мм | Измеренная толщина<br>материала, мм |  |
|---------------------------------------|--------------|-----------------------------------|-------------------------------------|--|
| 5                                     | 0,5/0,5      | $0,125\pm0,025$                   | 0,125                               |  |
| 6                                     | 0,5/0,5      | $0,150\pm0,025$                   | 0,142                               |  |
| 8                                     | 0,5/0,5      | $0,200\pm0,025$                   | 0,188                               |  |
| 10                                    | 0,5/0,5      | $0,250\pm0,038$                   | 0,228                               |  |
| 12                                    | 0,5/0,5      | $0,300\pm0.038$                   | 0,227                               |  |
| 15                                    | 0,5/0,5      | $0.380 \pm 0.05$                  | 0,358                               |  |
| 21                                    | 0,5/0,5      | $0.635 \pm 0.0635$                | 0,632                               |  |
| 28                                    | 0,5/0,5      | $0,711\pm0,0635$                  | 0,716                               |  |
| 42                                    | 1/1          | 1.066±0.125                       | 1.069                               |  |

Таблица 4. Обозначение и толщина препрега FR-4

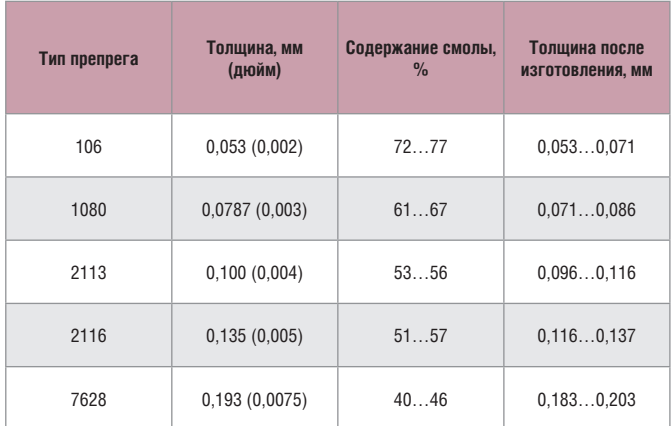

- армирующий листовой материал;
- нестандартные размеры и допуски; ● устойчивость к механической обработке;
- коэффициент теплового расширения (CTE);
- стабильность размеров;
- допуск на толщину.

Рассмотрим более подробно основные свойства материалов для печатной платы.

#### СВойстВа и толщина материалоВ

При выборе материала следует ознакомиться с его электрическими свойствами. Самыми важными электрическими параметрами, которые необходимо учитывать на данном этапе, являются электрическая прочность,

диэлектрическая проницаемость и влагостойкость. В таблице 1 приведён ряд самых распространённых материалов и их основные характеристики [3]. Однако производитель печатных плат может давать свои рекомендации и конкретные значения тех или иных параметров.

В таблице 2 приведены значения прочих параметров на примере самого распространённого материала FR-4 [4]. Эти параметры можно использовать в качестве значений по умолчанию при определении конкретных требований к материалам печатной платы. Эти значения могут меняться в зависимости от конкретного выбранного основного материала и его толщины.

В таблице 3 приведён список наиболее распространённых материалов для изготовления печатных плат типа FR-4 [5]. Данный список поможет выбрать подходящую толщину и может быть использован для таких материалов, как GETEK®, Rogers®, FR-406 и FR-408.

#### Толщина препрега на примере FR-4

Препрег (предварительно пропитанный) представляет собой листовой материал (обычно – стеклоткань), который отверждается при помощи смолы (стадия отверждения – промежуточная).

Большинство производителей печатных плат имеют пять типов препрегов: 106, 1080, 2113, 2116 и 7628. В таблице 4 приведены значения толщины препрега и содержания смолы для каждого типа препрега. После изготовления печатной платы конкретное значение толщины слоя препрега меняется в зависимости

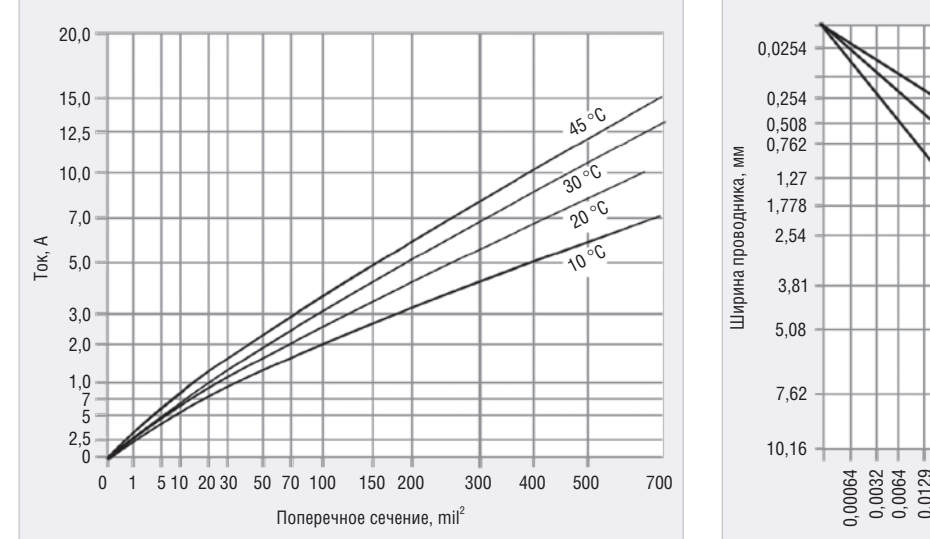

Рис. 2. Пропускная способность проводника

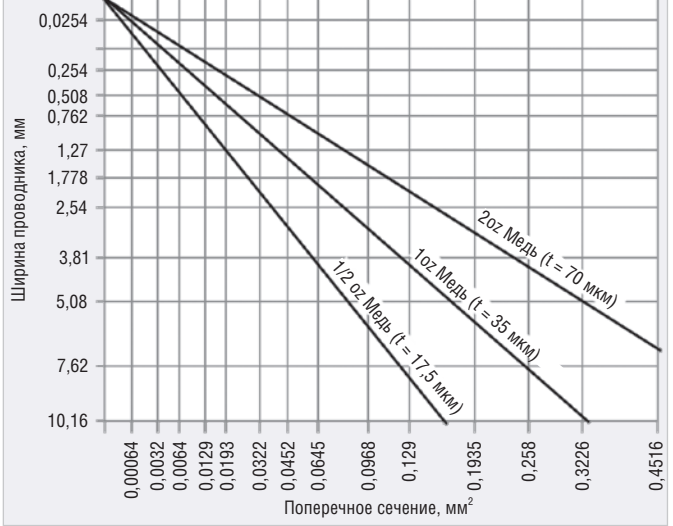

Рис. 3. Зависимость ширины проводника от его сечения

от плотности печатного рисунка и толщины меди на печатной плате.

При составлении стека печатной платы необходимо учитывать ограничения по типу и количеству листов препрега, которые могут быть размещены между слоями платы. Для определения возможности изготовления конкретной конфигурации необходимо проконсультироваться с изготовителем.

#### Типы медной фольги

Производители печатных плат обычно предлагают на выбор различные типы металлической фольги. Самыми распространёнными являются электроосаждённая медь (ED Copper) и катаная медь (Rolled Copper). Многослойные, двуслойные и односторонние печатные платы чаще всего изготавливаются с электроосаждённой медной фольгой, а в гибко-жёстких печатных платах используется катаная медь. Однако независимо от того, какой тип медной фольги был выбран, он должен соответствовать стандартам качества, таким как IPC-MF-150. Если печатную плату необходимо изготовить с нестандартной фольгой, например никелевой или алюминиевой, то это следует обязательно указать на основном сборочном чертеже и согласовать с изготовителем во избежание каких-либо недоразумений или производственных проблем.

#### СопротиВление меди

Поскольку платы становятся более плотными и сложными, всё чаще возникает необходимость учитывать удельное сопротивление меди. Для того чтобы рассчитать сопротивление медного

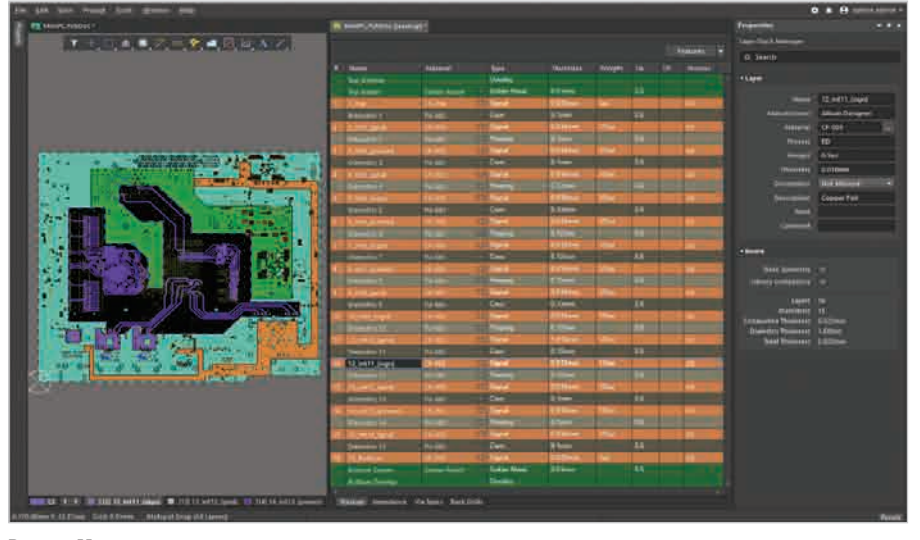

Рис. 4. Менеджер структуры слоёв

проводника на печатной плате, можно использовать формулу:

$$
R = \rho \times \frac{L}{A},
$$

где *R* – полное сопротивление проводника; ρ – удельное сопротивление материала проводника; *L* – длина проводника; *A* – поперечное сечение проводника. При расчётах удельного сопротивления можно воспользоваться готовыми бесплатными инструментами [6–8].

#### ТоКоВая нагрузКа меди

Для определения токонесущей способности внутренних слоёв для стандартных значений толщины меди и повышенных значений температуры относительно температуры окружающей среды можно использовать графики, приведённые на рисунках 2 и 3 [9].

Пропускная способность по току для внешних слоёв примерно в 2 раза выше, чем для внутренних. Это связано с наличи-

ем дополнительного слоя меди, полученного в процессе металлизации переходных отверстий, и возможного дополнительного металлического слоя, предназначенного для защиты меди от внешних воздействий. Более подробно о ширине линий и требованиях к расстоянию можно посмотреть в IPC-2221.

#### Толщина готоВой платы

После завершения процесса выбора материалов и подготовки структуры печатной платы необходимо рассчитать толщину готовой печатной платы. Данный расчёт выполняется суммированием толщины всех слоёв, от верхнего слоя меди до нижнего слоя, с учётом защитных слоёв (при их наличии). Полученное значение и будет определять максимальную толщину печатной платы.

При расчёте толщины печатной платы необходимо учитывать некоторые особенности:

|                                                                                                    |           |             | <b>Allium Material Library</b> |                       |                      |                      | $\propto$ |
|----------------------------------------------------------------------------------------------------|-----------|-------------|--------------------------------|-----------------------|----------------------|----------------------|-----------|
| <b>KI CILE</b><br>m<br>mil<br>٠                                                                                                    | <b>um</b> | ۰<br>mm     |                                |                       |                      |                      |           |
| Copper plating process<br>в                                                                                                    |           | lype        | Source                         | Process               | <b>Material</b><br>团 | ۵V.<br>Color         |           |
| <b>ENIG</b>                                                                                                    |           | <b>HAST</b> | <b>Attitum</b>                 | <b>HASL</b>           | Positi               | <b>HALLMAN</b>       |           |
| HASL<br><b>JAU</b>                                                                                                    | я         | <b>MASI</b> | Altium                         | <b>HASI Lead-Free</b> | Lead-Free            | <b>APPECERS</b>      |           |
| 15n                                                                                                    |           | <b>ENIG</b> | Attum                          | PNIG                  | Nickel, Gold         | <b>REPECIAD</b>      |           |
| OSP                                                                                                    |           | lAu         | <b>Allam</b>                   | <b>JAU</b>            | Gold                 | <b>FEFERONI</b>      |           |
| PCB layer material<br>и                                                                                                    | ь         | OSP         | Alliam                         | OSP                   | <b>FNTFK</b>         | 00000000             |           |
| - Conductive layer material                                                                                                    | a         | ISn         | Allium                         | 15n                   | Tin                  | <b>FEBERERE</b>      |           |
| Foll<br>Dielectric layer material<br>Core<br>Prepreg.<br>· Surface layer material<br><b>Flex Coverlay</b><br>Soldermask<br><b>Printed Electronics material</b><br>и<br>Conductive<br>Non-Conductive |           |             |                                |                       |                      |                      | ۰         |
| Load<br><b>Contract Contract</b>                                                                                                    |           |             | $N-$                           | 美山村                   | ٠                    | <b>Ink</b><br>Cancel |           |

Рис. 5. Библиотека материалов

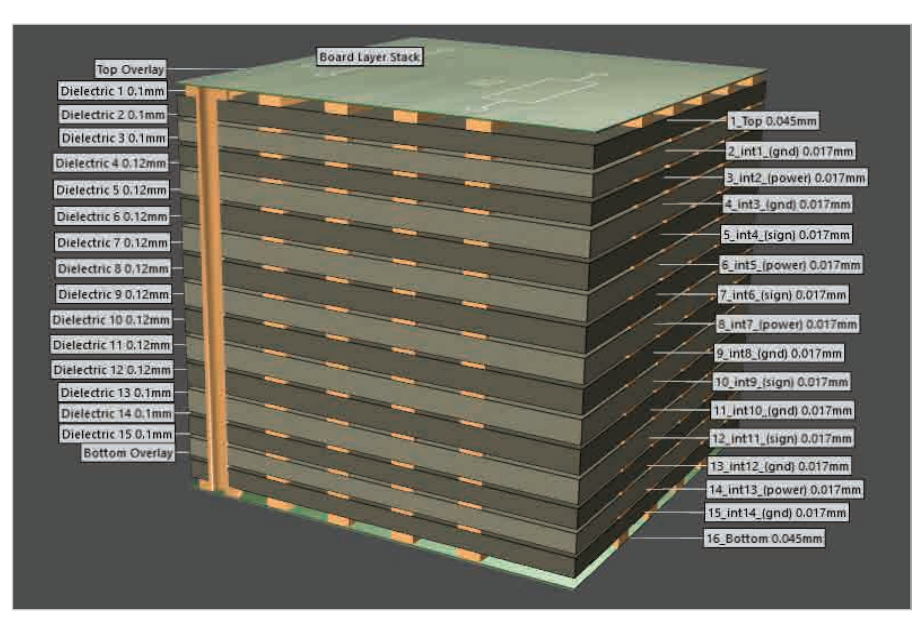

Рис. 6. Трёхмерная визуализация слоёв

- толщина платы будет определять настройку станков при производстве;
- толщина платы будет влиять на различные ограничения при производстве, в том числе и на соотношения сторон.

Производители печатных плат обычно рекомендуют подбирать толщину печатной платы в диапазоне от 0,02 до 6,1 мм.

Следует учитывать, что при толщине печатной платы менее 1,27 мм, для её изготовления могут потребоваться специальные технологии производства и обработки, что, как правило, приводит к увеличению стоимости и сроков изготовления.

#### ПроеКтироВание стеКа платы В Altium Designer – Layer Stack Manager

Определение структуры слоёв является очень важным элементом проектирования платы. Для успешного проектирования конструкции необходимо грамотно подобрать материалы, задать структуру слоёв, учесть факторы, влияющие на изготовление изделия, и настроить параметры трассировки.

Для формирования стека печатной платы и выбора материалов можно воспользоваться САПР Altium Designer и встроенным в него менеджером структуры слоёв (Layer Stack Manager). Данный менеджер позволит не только составить стек печатной платы, но и учесть ряд других обязательных аспектов: парность слоёв, переходные отверстия, требования к обратному высверливанию, требования к гибко-жёстким платам, симметрия структуры слоёв, соответствие материалов и прочее. Все операции выполняются в едином редакторе, где возможна реализация всех вариантов стеков печатных плат:

- однослойных;
- двухслойных;
- многослойных печатных плат типа МСО (максимальное количество слоёв – 32 сигнальных и 16 экранирующих);
- многослойных печатных плат, изготавливаемых методом попарного прессования;
- $\bullet$  гибко-жёстких.

На рисунке 4 показан интерфейс менеджера структуры слоёв на примере 16-слойной печатной платы. Слои, которые добавляются на вкладке Stackup в Layer Stack Manager, будут изготовлены в рамках технологического процесса. Свойства слоёв можно ввести непосредственно в таблице или панели Properties либо выбрать из библиотеки материалов. Имеется возможность загрузки и сохранения структуры слоёв в шаблоны. Помимо материалов, рассмотренных ранее в статье, существует большое разнообразие материалов, используемых в производстве печатных плат. Выбор материалов слоёв и их свойств всегда следует проводить по согласованию с изготовителем платы. Предпочтительные материалы структуры слоёв можно предварительно определить в библиотеке материалов (см. рис. 5).

Altium Designer позволяет осуществлять контроль за используемыми материалами в проекте. Если в Layer Stack Manager включён параметр Library Compliance, то для каждого слоя, материал которого выбран в библиотеке, будет выполняться проверка значений его свойств на соответствие значениям свойств материала в библиотеке. В библиотеку материалов можно добавлять все типы материалов, используемых при изготовлении печатных плат: ● сигнальные слои (фольга);

- диэлектрические слои (основание и препрег);
- покрытия печатной платы (защитная паяльная маска и защитная плёнка на гибкой части);
- финишные покрытия проводящих слоёв (ENIG, HASL, IAu, ISn, OSP).

Для предотвращения коробления печатной платы после изготовления Altium Designer может выполнять контроль симметричности печатной платы (параметр Stack Symmetry в разделе Substack Properties панели Properties) относительно центрального диэлектрического слоя. При обнаружении отличия в равноудалённых от центра слоях, будет выведено сообщение «Stack is not symmetric». В верхней части диалогового окна отображается подробная информация обо всех найденных конфликтах в симметрии структуры.

Эффективным способом проверки стека слоёв является его визуализация в 3D (см. рис. 6). Иногда достаточно взглянуть на результат работы со стороны, чтобы определить недостатки стека. Для получения необходимого типа визуализации имеется ряд элементов управления, которые позволят настроить способ визуализации.

#### ЗаКлючение

Для начала проектирования печатной платы, пригодной для производства, необходимо знать основные материалы и их характеристики, а именно: ядра печатной платы (базовый материал, толщина), препрега (обозначение, толщина), медной фольги (тип, сопротивление, допустимая токовая нагрузка). Зная эти параметры, можно рассчитать максимальную толщину печатной платы, которая напрямую повлияет на стоимость изготовления и требования к обработке.

Получить наглядное представление проекта, выбрать материалы, автоматизировать процесс расчёта толщины и учесть все аспекты, влияющие на последующее изготовление платы, поможет менеджер слоёв, входящий в состав САПР Altium Designer.

В следующей статье будет рассказано, как проектировать печатную плату, пригодную для производства. Будет рассмотрено размещение переходных отверстий, правила размещения информации на слое шелкографии, правила выполнения защитной паяльной маски и другие немаловажные аспекты проектирования, влияющие на последующее изготовление.

#### Литература

1. Технологии изготовления печатных плат, применяемые на производстве компании ООО «Резонит»: https://www. rezonit.ru/support/technology/.

- 2. IPC-2222 Material Selection. 2012. 23 May. 2016: http://www.ipc.org/toc/ipc-2222.pdf.
- 3. Selecting PCB Materials for High-frequency Applications. EDN. N.p., n.d. Web. 23 May 2016.
- 4. Materials Default Values. Multi Printed Circuit Boards Ltd. Poole, 01.01.2016.
- 5. T. Hausherr. Design for Manufacturability (Dfm). Design for Manufacturability of Rigid Multi-Layer Boards. PCB Libraries.
- 6. Circuit Calculator: http://circuitcalculator. com/.
- 7. EEWeb Trace Resistance Calculator: https:// www.eeweb.com/tools/trace-resistance.
- 8. Endmemo Resistance Calculator: http:// www.endmemo.com/physics/resistance.php.
- 9. Generic Standard on Printed Board Design. Northbrook, IL: IPC, 1998: www.ipc.org/ TOC/IPC-2221A.pdf. G.

#### новости мира

#### Altium предстаВила перВое В отрасли облачное приложение для упраВления ЭлеКтронными Компонентами

Электронные компоненты играют главную роль при разработке и производстве печатных плат, которые являются основой современных умных устройств. Чтобы своевременно удовлетворять спрос рынка на такие устройства, необходимо создавать и повторно использовать данные о компонентах в процессе проектирования печатных плат, такие как условно-графические обозначения, посадочные места и 3D-модели.

До сих пор большинство разработчиков печатных плат создавали и хранили данные о компонентах в локальных файловых системах, нежели в общей, управляемой и администрируемой библиотеке. Некоторые пытались использовать общие электронные таблицы или собственные базы данных. Эти устаревшие подходы приводили к многократным циклам повторных работ проектирования из-за избыточных, неточных или устаревших данных о компонентах, которые зачастую обнаруживаются, когда проекты уже отправлены производителям.

Облачное приложение Altium Concord Pro помогает обеспечить всех проектировщиков, закупщиков и технологов доступом к одному и тому же набору данных о применяемых компонентах. При этом процесс установки, настройки, использова-

ния и администрирования управляемых библиотек компонентов является предельно простым и понятным. Concord Pro также обеспечивает надёжность хранения и актуальность информации о компонентах. Это возможно благодаря интегрированному подключению к информации о цепочке поставок, предоставляемой системой Octopart.

«Данные об электронных компонентах находятся в самом центре различных взаимодействий, где переплетаются проектирование и разработка, цепочки поставок и производство», – отметил Ли Гон (Leigh Gawne), главный архитектор программного обеспечения Altium. – Concord Pro – это первое и единственное в отрасли приложение, которое использует мощь облачных технологий, чтобы упростить обмен данными о компонентах, и позволяет разработчикам быть уверенными в том, что печатная плата будет изготовлена, собрана и доставлена точно в срок».

Пользователи теперь могут быстро попробовать Concord Pro в облаке, включённом в Altium 365 – новую облачную платформу для совместного проектирования и реализации электроники. Concord Pro также доступно в локальной корпоративной среде через Altium Designer 19 и через Altium Designer 20.

Возможности Altium Concord Pro:

● единая общая библиотека управляемых данных о компонентах – одна платформа, в которой можно искать, использовать и поддерживать данные о компонентах, в том числе создавать запросы на новые/обновлённые модели компонентов, а также распределять доступ к данным на основе ролей пользователей;

- описание компонентов на основе шаблонов – унифицированный способ определения и создания данных о компонентах;
- данные о цепочке поставок в реальном времени или исходные данные – это прямая передача данных о поставщиках от Octopart, включая информацию о наличии, сроках поставки, источниках, ценах, альтернативах и заменах;
- контроль применяемости компонентов ведение истории или «контрольного журнала» для того, чтобы иметь информацию о том, где (и в каких проектах) была использована определённая версия компонента;
- мгновенное подключение установка и настройка сервера при подключении к облачной инфраструктуре Altium 365 не требуется;
- двунаправленное взаимодействие с Solidworks, Inventor и PTC Creo, проектные группы MCAD и ECAD теперь могут взаимодействовать для определения формы платы, размещения компонентов и монтажных отверстий при помощи интеллектуальной связи ECAD- и MCAD-систем на уровне 3D-моделей.

*Пресс-релиз Altium*